<span id="page-0-0"></span>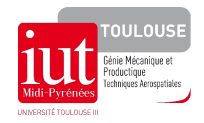

## TP : Calcul matriciel

## 1 Calcul matriciel simple

On cherche à effectuer dans un logiciel de type tableur des manipulations sur des matrices. On commencera dans cette section par coder les calculs à la main, avant d'apprendre à manipuler directement les matrices dans la section suivante. Pour la suite, on considère des matrices  $3 \times 3$ . Si vous changez de matrice, vos calculs devront être effectués automatiquement.

Exercice 1. Construire les opérations matricielles suivantes.

- 1. Calcul d'un produit Matrice  $\times$  Vecteur.
	- (a) Dans une feuille de calcul, réserver 9 cases (3 lignes, 3 colonnes) dans lesquelles mettre des valeurs pour définir une matrice M.
	- (b) A coté, réserver 3 cases (en colonne) dans lesquelles mettre des valeurs pour définir un vecteur V .
	- (c) A l'aide des opérations vues en cours, construire le vecteur résultat dans 3 cases situées à coté (en colonne)  $M \times V$ .
- 2. Calcul d'un produit Matrice  $\times$  Matrice.
	- (a) Dans une feuille de calcul, réserver 9 cases (3 lignes, 3 colonnes) dans lesquelles mettre des valeurs pour définir une matrice M.
	- (b) A coté, réserver 9 cases pour définir une matrice N.
	- (c) A l'aide des opérations vues en cours, construire la matrice résultat dans 9 cases situées à coté (3 lignes et 3 colonnes)  $M \times N$ .
- 3. Calcul d'un déterminant det(Matrice).
	- (a) Dans une feuille de calcul, réserver 9 cases (3 lignes, 3 colonnes) dans lesquelles mettre des valeurs pour constituer votre matrice M.
	- (b) A coté, réserver une case pour définir le résultat  $\det(M)$  obtenu à l'aide des formules vues en cours.

## 2 Calcul matriciel plus avancé

Les tableurs suffisamment avancés peuvent en fait executer la plupart des opérations matricielles de base comme l'addition, la multiplication par un nombre ou une matrice, la transposition, le calcul du déterminant, et enfin l'inversion.

Les manipulations de matrices dans Libre Office sont bien décrites dans l'aide en ligne du logiciel (voir [https://help.libreoffice.org/Calc/Array\\_Functions/fr](https://help.libreoffice.org/Calc/Array_Functions/fr)). On utilisera pour la suite de cette section les noms et procédures de Libre Office, celles d'Excel pouvant différer.

Exercice 2. Définir en début de feuille deux zones pour rentrer une matrice A et une matrice B, toutes deux de taille  $4\times 4$ . En vous aidant de l'aide en ligne, effectuer matriciellement les opérations  $A+B$ , produit terme à terme de A et B, 3A, produit matriciel AB, transposée de A, inverse de A, création d'une matrice identité  $4 \times 4$ , déterminant de A.